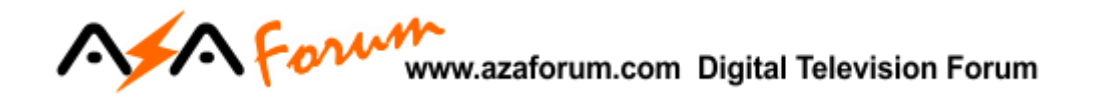

## **TUTORIAL DE RECOVERY VIA RS232 AZ-AMERICA S1006 PLUS & 1007 PLUS**

## 1 – MATFRIAI NFCFSSÁRIO

Antes de iniciar o Recovery, assegure-se estar ao seu alcance:

- a) PC com porta nativa RS232 (preferencialmente) ou conversor USB X Serial RS232 comprovadamente operacionais;
- b) Cabo adaptador de porta RS232 conforme esquema abaixo:

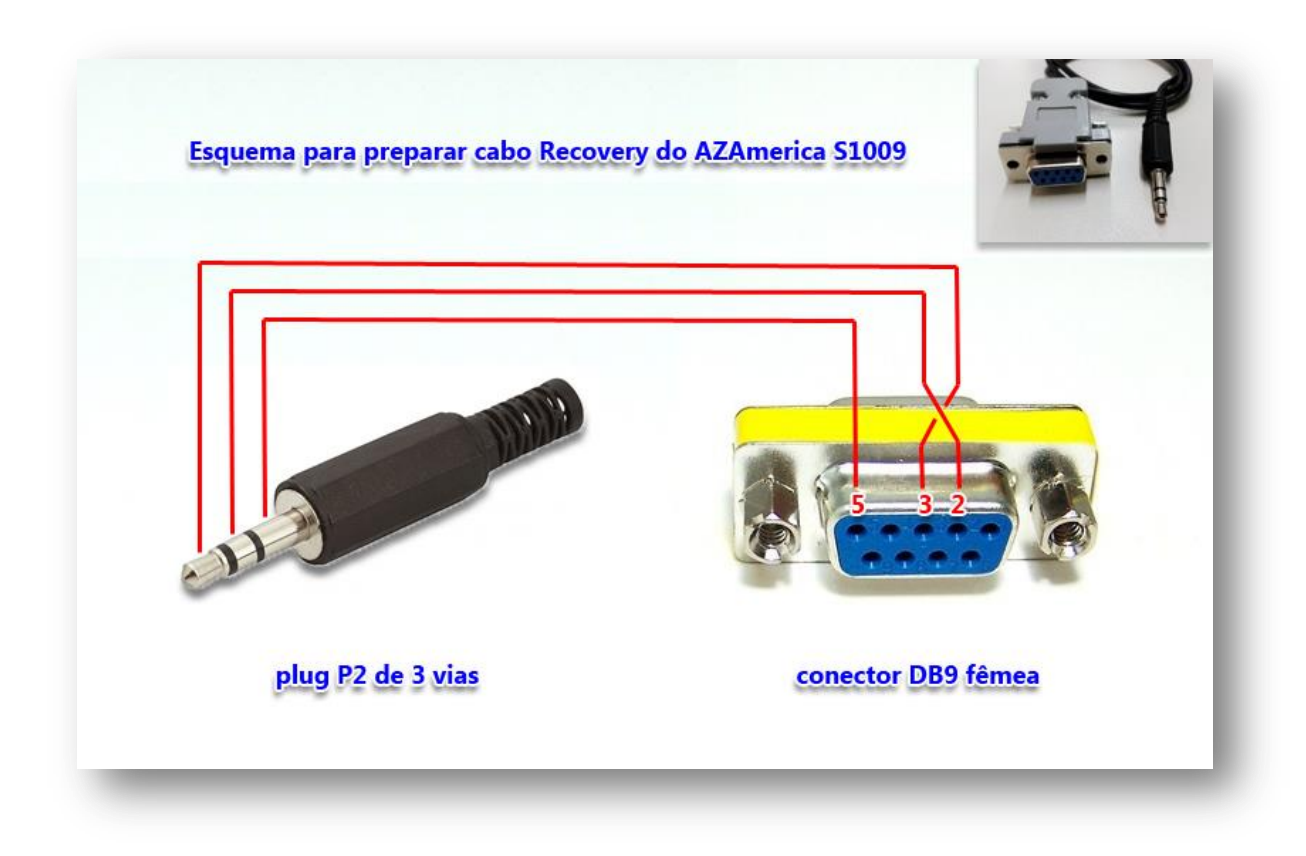

c) Arquivos disponíveis na pasta de **RECOVERY** que encontrará aqui: [http://azaforum.com/download/S1007 Plus/&](http://azaforum.com/download/S1007%20Plus/) http://azaforum.com/download/S1006%20Plus/ e o último FW de atualização disponível.

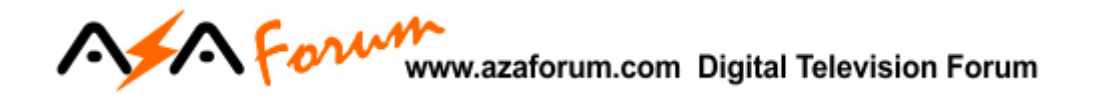

## **2-PROCESSO DE RECOVERY:**

- d) *Conecte o cabo adaptador de porta RS232* construído conforme a alínea b) acima na entrada rs232 disponível no painel traseiro do seu equipamento.
- e) *Descompacte* em uma única pasta todos os arquivos da pasta RECOVERY e do FW de atualização.
- *f)* Abra a pasta com os arquivos e *selecione e abra o arquivo do Loader* nomeado como *ali\_rs232\_loader\_update\_v1.2.0*

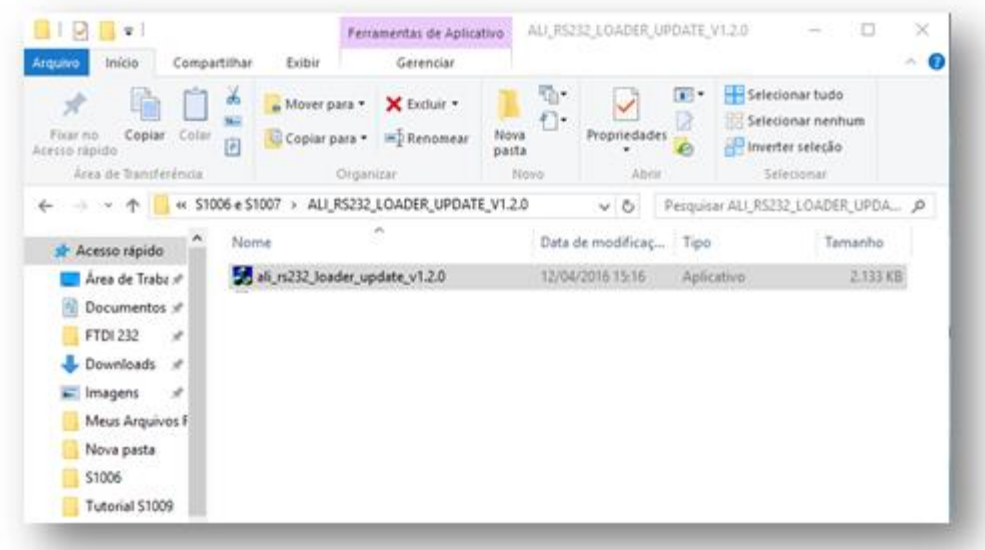

g) Verá a seguinte imagem:

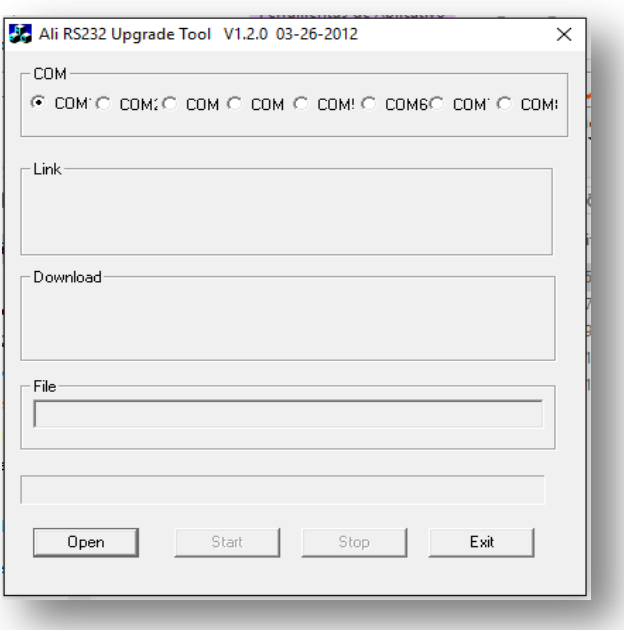

## **h)** *Selecione a porta serial COM* correta do seu PC:<br>h) *Selecione a porta serial COM* correta do seu PC:

- 
- i) *Pressione o botão [Open]* e *selecione o arquivo* que será utilizado no recovery, preferencialmente use sempre o último FW divulgado e clique em [Abrir]

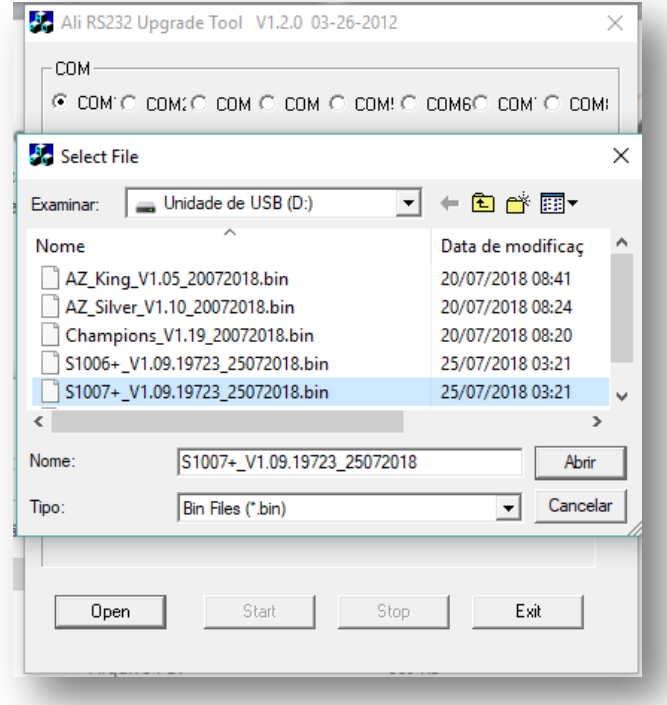

j) *Pressione* o botão *Start* do Loader.

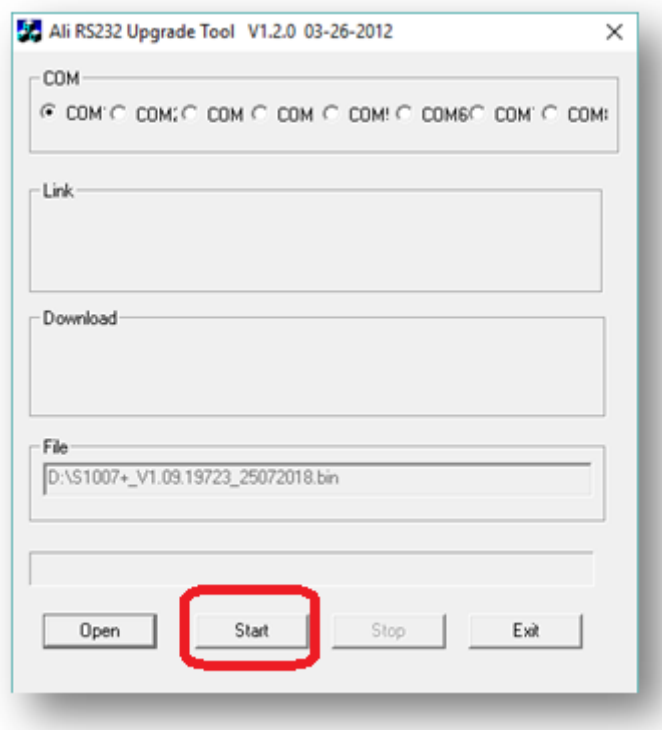

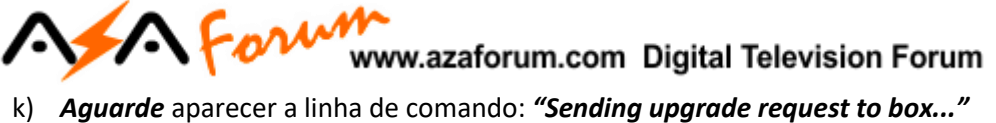

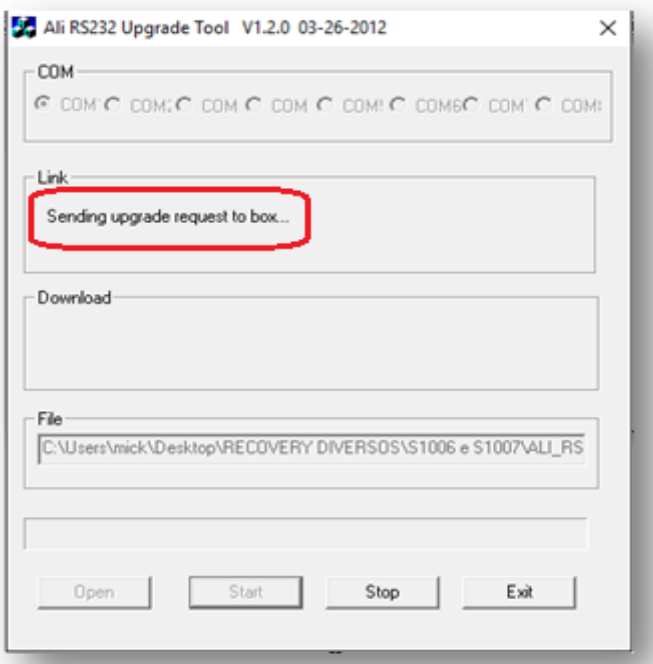

- l) *Ligue seu decodificador à energia* e aguarde a continuidade da transferência do FW.
- *m)* O Loader gerenciará todo o processo de transferência do arquivo e encarregar-se-á de apagar e reescrever a memoria flash do seu equipamento. *Acompanhe pela barra azul na parte de baixo do Loader.*

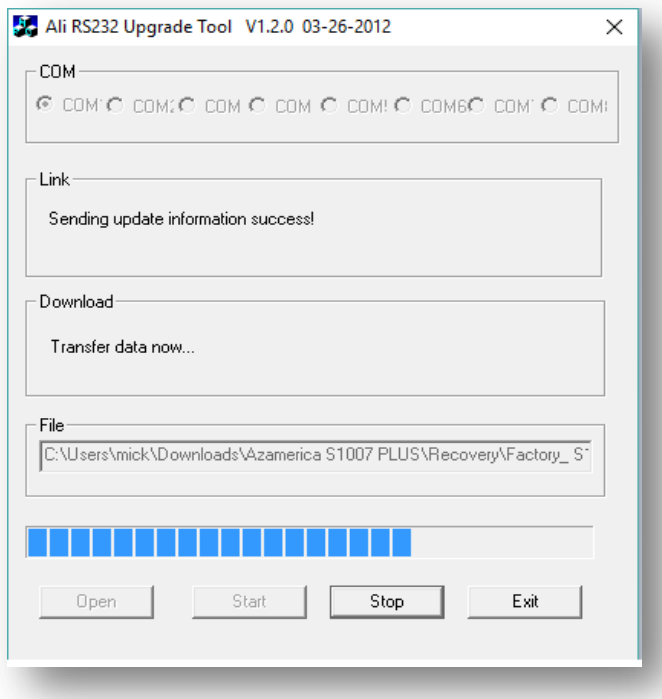

*Não interfira no processo, apenas aguarde até o final*.

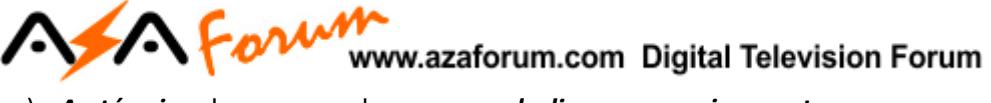

n) *Ao término* do processo de recovery, *desligue seu equipamento*.

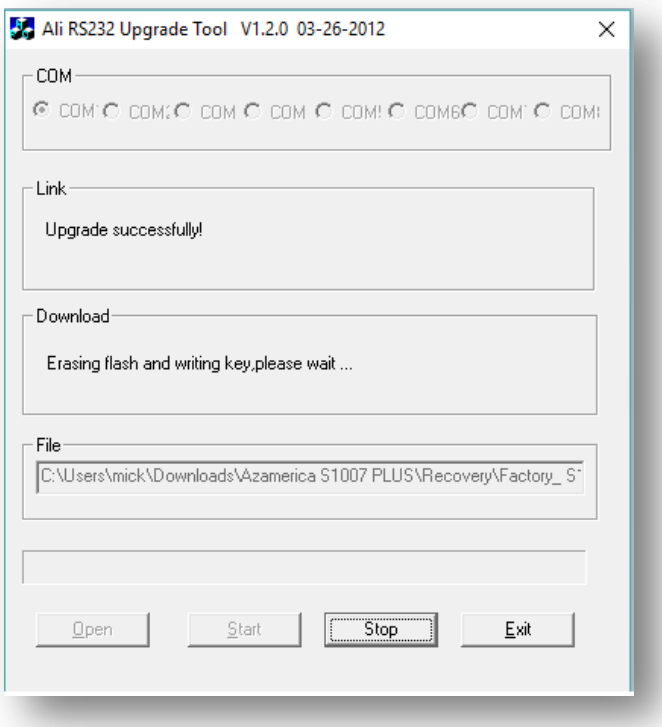

o) *Atualize*, caso não tenha sido utilizado para o recovery, com o último FW de atualização disponibilizado no repositório da AZAMERICA: <http://azaforum.com/download/>

Bom trabalho e boa sorte.

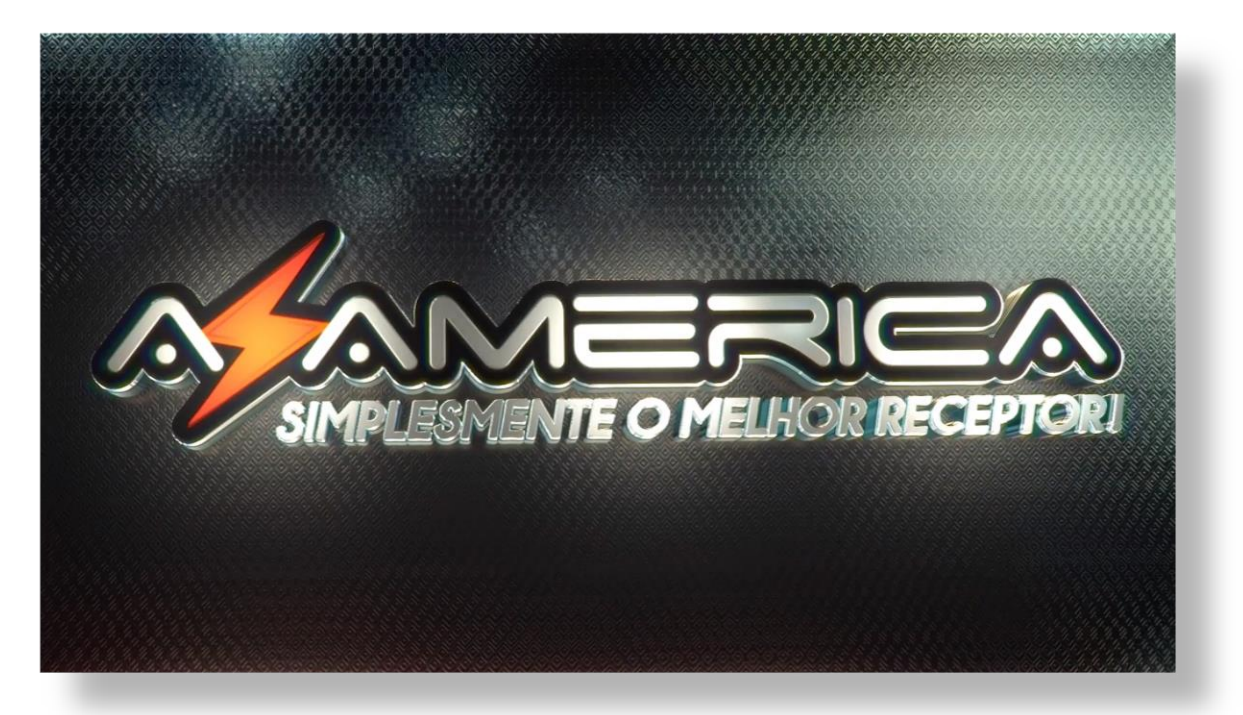